## **Dateiname und Pfad in Microsoft Excel 2007 und Word 2007**

Dateiname und Pfad werden in Word 2007 und Excel 2007 nun etwas anders in eine Datei eingefügt als in der Version 2003.

## **Dateiname und Pfad im Seitenlayout in Excel 2007**

Weiterhin gibt es in Excel 2007 die Seitenansicht ( | Drucken | Seitenansicht), es gibt aber zusätzlich das Seitenlayout, das Sie rechts unten in der Statusleiste am

ksel mittleren Symbol auswählen können: .

Im Seitenlayout klicken Sie in der Kopfzeile z. B. in die Mitte und dann auf das Symbol Dateipfad (s. rechts) und fügen so den Pfad- und den Dateinamen ein. Angezeigt wird zuerst "&[Pfad]&[Datei]".

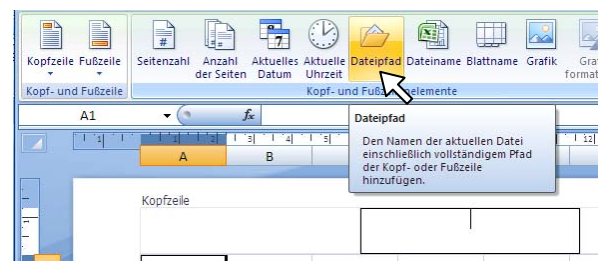

Wenn Sie an eine andere Stelle klicken, verschwindet diese Programmierung und der Pfad- und Dateiname werden sichtbar, z. B. P:\Kunden\Angebot 29088.xlsx.

## **Dateiname und Pfad in Word 2007**

In Word 2007 gibt es in der Kopf- und Fußzeile nicht mehr die bekannte Symbolleiste mit dem AutoText "Dateiname und Pfad" (s. rechts). Für Dateiname und Pfad fügen Sie nun ein Feld ein.

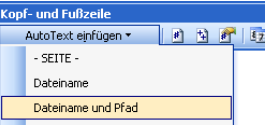

In einem Dokument oder in der Kopfzeile gehen Sie zum Einfügen des Pfad- und Dateinamens so vor: Registerkarte Einfügen | Gruppe Text | Schnellbausteine | Feld.

Bei Kategorien wählen Sie "Dokumentinformation", bei Feldnamen "FileName" aus.

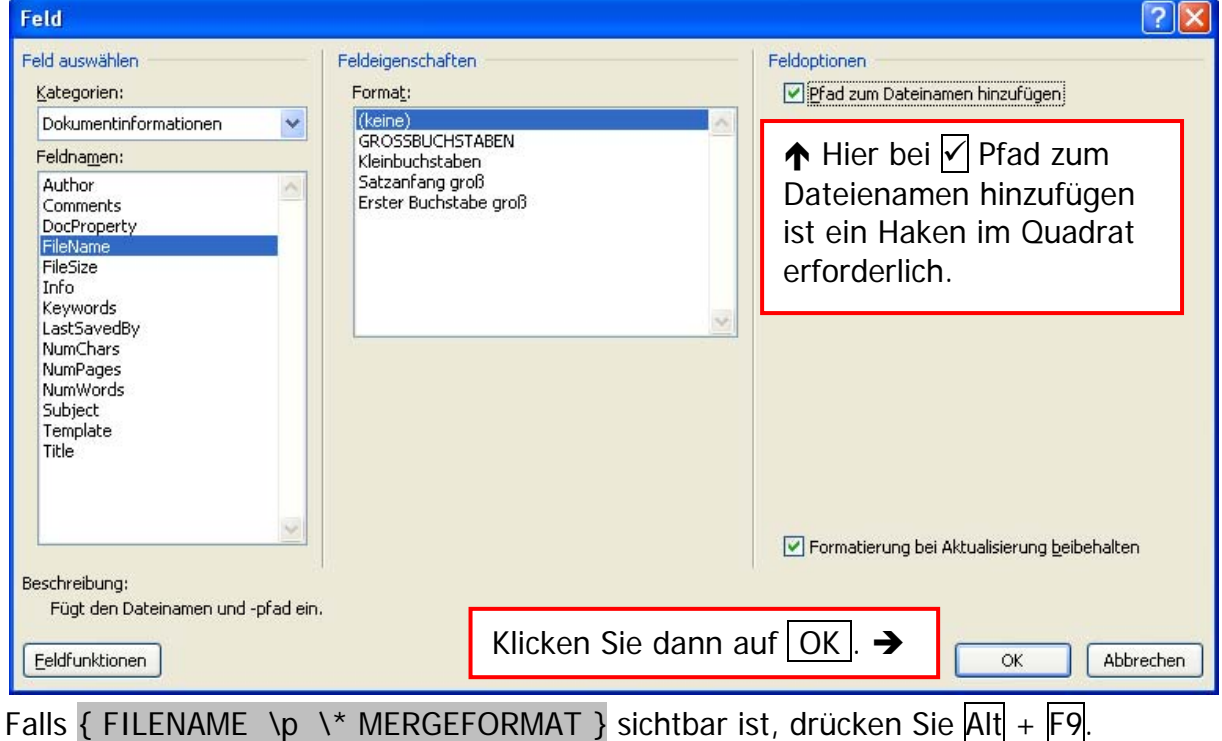

Nachdem Sie dieses Feld eingefügt haben, können Sie daraus einen Schnellbaustein erstellen. Das wurde im Tipp Jan 2009 beschrieben.